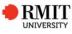

# **Re-Submitting for Examination - HDR Candidate guide**

#### What, why, when?

This document provides step by step guidance to HDR candidates on re-submitting their revised thesis/dissertation to the School of Graduate Research for examination via the Candidate Centre in Enrolment Online (EOL).

Refer to the <u>HDR Policy</u> for further information about eligibility requirements for submission for examination.

# Who?

HDR Candidates who are ready to submit their revised thesis/dissertation to SGR for examination.

# **Before you begin**

Confirm that:

- You have gained approval from your supervisor/school to submit your revised thesis/dissertation.
- You have prepared your response to examiner comments and detailed amendments.
- Your thesis/dissertation follows the <u>HDR formatting guidelines</u>.
- Your thesis/dissertation file is saved as a PDF with the following naming convention; candidate ID\_Family Name\_First initial of given name contents (e.g. s1234567\_Bloggs, J Thesis)

# **Obtaining Supervisory/School Approval**

You will need to liaise with your supervisory team to request them to approve your work as ready to be submitted for re-examination. Your primary senior supervisor

will give their approval in the online system (i.e. not a paper-based form). Once they have done this the delegated authority for your school will be notified that their approval is also required.

Please contact the SGR Examinations Team for information relating to approvals.

# **Preparing your Citation**

PhD candidates are required to provide a doctoral citation. It must be a maximum of 50 words in length and begin with "Dr <*family name*> investigated/ researched..."

More information on <u>preparing your doctoral citation</u> can be found on the website.

# **Embargo/Confidentiality requests**

If you require your submission to be examined under a confidentiality agreement and/or require an embargo on your final archival copy you will need to submit an application to the SGR Examinations Team. Please see the section <u>applying for an</u> <u>Embargo/ Confidentiality agreement</u> for further information.

## **Research Outputs**

If your submission contains any research outputs (e.g. publications, artefacts etc.) in full or in part, which have been produced during your candidature these need to be declared on page 3 of the submission process. You will need to upload a PDF providing details of the research outputs and your contribution to these. For co-authored publications this document needs to be signed by all co-authors or by your primary senior supervisor.

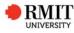

# Uploading your thesis/ dissertation

When you are ready to re-submit for examination sign in to EOL and from the Candidate Centre go to the **Submission and Lodgement** tab.

EOL – Candidate Centre – submission and lodgement

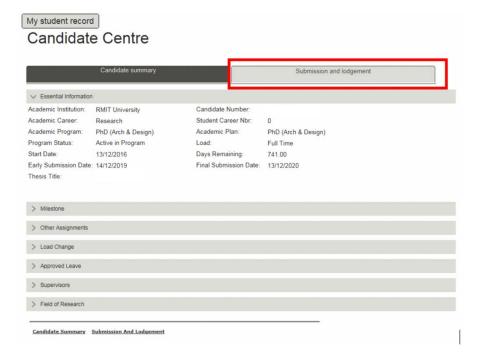

Once you have been given supervisory and school approval to submit for reexamination, a new submission row will appear in the submission grid on the submission and lodgement page. To begin a new submission for re-examination, click on the **New** button. Once you have started a submission this status will update to **Draft**. (See page 9 for definitions).

|                                      | Candidate summary               |                                | Submission and lodgement                                                           |
|--------------------------------------|---------------------------------|--------------------------------|------------------------------------------------------------------------------------|
| Submission for exami                 | nation                          |                                |                                                                                    |
| Submissio                            | n eligibility                   |                                |                                                                                    |
| To submit for exa                    | mination, you must have         | met the following requirement  | S.                                                                                 |
| <ul> <li>completed</li> </ul>        | all three milestones,           |                                |                                                                                    |
| <ul> <li>completed</li> </ul>        | the mandatory Research          | h Methods/Strategies course(s  | ) for DR203 - PhD (Eco Fin & Mktg), and<br>) and School to submit for examination. |
|                                      |                                 |                                | visor and/or School approval, please contact the School of Graduate                |
| Research (SGR)                       | Examinations Team.              | induori indioder innery ouper- | nor and o central approval, prease contact the central of character                |
| If you are submit                    | ting prior to your early sul    | bmission date 19/07/2019, plea | ase contact the SGR Examinations team.                                             |
| SGR Examinatio                       |                                 |                                |                                                                                    |
| Email: sgr.exami<br>Tel: 03 9925 835 | <u>nations@rmit.edu.au</u><br>6 |                                |                                                                                    |
|                                      |                                 | -                              |                                                                                    |
| Submission Nbr                       | Type                            | Title                          |                                                                                    |

Note: If no active submission row is visible – this means that your primary senior supervisor and/or delegated authority have not yet given their approval in the system – please contact your supervisors, school or the SGR Examination Team (sgr.examinations@rmit.edu.au) for assistance.

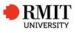

## Page 1 - Submission requirements

My student record

This page provides details of the formatting requirements of a HDR submission for re-examination. Please read and then confirm that your submission conforms with the formatting requirements as detailed, and that you have prepared the required document regarding your response to examiner comments.

| Candidate summary Submission and lodgement                                                                                                    | Please provide of                   |
|----------------------------------------------------------------------------------------------------|-------------------------------------|
| bmission 2 > Requirements                                                                                                    | includes an exhi                    |
| Submission for re-examination requirements                                                                                                    | further details.                    |
| The thesis/dissertation shall contain the following, in the order outlined below:                                                                                                    | If your submissi                    |
| <ul> <li>a RMIT branded cover page, as detailed in the Formatting section of <u>Submitting for examination</u>;</li> <li>a declaration by the candidate, as detailed in the Formatting section of <u>Submitting for examination</u>;</li> <li>acknowledgements, if any;</li> <li>a table of the contents and, where applicable, lists of diagrams, tables, images, etc., contained therein;</li> <li>a summary (abstract) of the research in no more than 1,000 words;</li> <li>the main text of the thesis/dissertation;</li> <li>and a list of references conforming to a recognised international standard appropriate to the discipline.</li> </ul> | large to upload,<br>alternative mea |
| The submission shall be in English and must contain clearly readable font (no smaller than ten point).                                                                                                    | _                                   |
| Figures, tables, images, etc. must carry a number, a caption and be placed as close to the relevant text as possible. Usually<br>they should be either immediately after or opposite the text.                                                                                                    | Submission 1 > Requirem             |
| The pages of the thesis/dissertation from the (a) title page to (d) table of contents must be numbered in Roman numerals, then<br>commencing with the first page of the (e) summary (abstract) Arabic numerals must be used.                                                                                                    | * What does your subm               |
| The letter of approval from an authorised RMIT committee for any research with humans or animals, or involving genetic<br>modification, must be included as an appendix in the work.                                                                                                    | Thesis/dissertat Media files (e.g.  |
| PhD candidates are required to provide a Doctoral Citation which will be used on their final transcript.                                                                                                    | Exhibition (e.g.                    |
| Any submission including publications, whether they are reproduced in part or in full, they should be acknowledged on the<br>Research outputs declaration page (after the Resubmission upload page). Please refer to <u>Submitting for examination</u> under<br>Declaring Research Outputs for more information.                                                                                                    | Other, please s                     |
| Any amendments to your thesis/dissertation must be detailed in a document which lists the examiner's comments,<br>your response and the page reference. Your response should include any amendments that you have made and<br>justification/defence to the examiner's comments. This document must be uploaded with your thesis/dissertation on<br>the submission upload page. For more information please refer to the Response to examiner comments section of                                                                                                    |                                     |
| Revise and Resubmit.                                                                                                    | * Do you require a hard             |
| If you have any questions please contact the SGR Examinations Team.<br>SGR Examinations Team                                                                                                    | O No                                |
| Tel: 03 9925 8356                                                                                                    | O Yes, please spe                   |

Click 'Next' to proceed to the next page.

Note: each page will autosave when you click on 'Previous', 'Next' or 'Cancel'

## Page 2 - Submission upload

This page is where you will provide information relating to your submission and upload your submission files.

Please provide details of your submission components. If your re-examination includes an exhibition please provide details, if the date is not yet confirmed, please tick the box and leave the date blank, SGR will contact your school for further details.

If your submission contains any hard copy artefacts or media files which are too large to upload, please contact SGR Examinations to arrange transfer via alternative means.

| Mha | t does your submission consist of?                                                                                                    |                                                 | SGR Examinations Team                              |
|-----|----------------------------------------------------------------------------------------------------|-------------------------------------------------|----------------------------------------------------|
|     | Thesis/dissertation                                                                                                    |                                                 | E: sgr.examinations@rmit.edu.au<br>T: 03 9925 8356 |
|     | Media files (e.g. film, music)                                                                                                    |                                                 |                                                    |
|     | Exhibition (e.g. PRS)                                                                                                    | Date of exhibition (if known):                  |                                                    |
|     | and the second second se |                                                 |                                                    |
|     | Other, please specify (below)                                                                                                    |                                                 |                                                    |
| 0   |                                                                                                    | hard drive (e.g. USB) to be sent to the examine | ers?                                               |
| 000 | you require a hard copy or portable                                                                                                    | hard drive (e.g. USB) to be sent to the examine | ers?                                               |
| 000 | you require a hard copy or portable<br>No                                                                                                    | hard drive (e.g. USB) to be sent to the examine | ers?                                               |

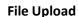

Your thesis/dissertation must be uploaded as a PDF. Please make sure that your thesis/dissertation abides by the formatting requirements as previously detailed. When submitting for re-examination you must also upload a PDF of your response to examiner comments/details of any amendments.

Please use the naming convention – student ID\_Family name, First initial of given name – contents (e.g. s1234567\_Bloggs, J – Thesis).

If your submission contains any other files for examination these should be uploaded here (except research outputs which should be uploaded in the next page). The system can take a wide range of file types but if you experience any difficulty please contact the SGR Examinations Team.

#### File upload for submission 2

Please upload your thesis/dissertation and response to examiner comments as PDF files, plus any additional files required for reexamination of your submission. Please ensure your files are named according to the following format: Student ID\_FAMILY NAME\_FIRST INITIAL OF GIVEN NAME\_Description of file contents

e.g. s1234567\_BLOGGS\_J\_Thesis s1234567\_BLOGGS\_J\_Response\_to\_examiner\_comments

Attached File

Last Update Date/Time

Add file

When uploading individual files that exceed 400 MB, you may experience difficulties as this page times out after 10 minutes. If this occurs please contact the SGR Examinations Team to arrange for the file(s) to be received by alternative means.

To add a new file, click on 'Add file', then 'browse' to locate the file and then 'open' to upload. You can amend the file description and view the files after they have been uploaded. Note: If your file is larger than 400 MB you may have difficulty uploading, if you experience any difficulty please contact SGR Examinations who will guide you in how to transfer your files via an alternative method.

#### Citation

Doctoral (PhD) candidates only

Note: If you are a Masters by research Candidate you will not see the Doctoral Citation section.

Please enter your Doctoral citation in the box. It should begin with your name, and be a maximum of 50 words in length;

e.g. Dr Bloggs researched/ investigated/ explored ...

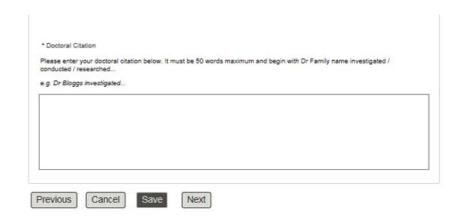

Once entered please click 'Next' to proceed to the next page.

Note: You must upload a least one file and complete all mandatory sections to proceed to the next page.

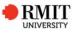

# Page 3 - Research Outputs

If your submission does not contain any research outputs, please select '**No'** and then click '**Next'** to move on to the next page.

| lo y | ou have any research outputs produced during your candidature? | SGR Examinations Team<br>E: sgr.examinations@rmit.edu.au |
|------|----------------------------------------------------------------|----------------------------------------------------------|
| C    | No                                                             | T: 03 9925 8356                                          |
| C    | Yes                                                            |                                                          |
| 'es, | what type of research outputs have you produced?               |                                                          |
|      | Publications                                                   |                                                          |
|      | Policy or instruction guide                                    |                                                          |
|      | Other (e.g. artefacts), please specify                         |                                                          |
|      |                                                                |                                                          |
| evi  | ous Cancel Save Next                                           |                                                          |

If your submission contains any research outputs, in full or part, which have been produced during your candidature, these should be declared.

Please select '**Yes'** and provide details. You will need to upload a separate PDF providing details of the research outputs and your contribution to these. For co-authored publications this document will need to be signed by all co-authors or by your primary senior supervisor.

Please see the <u>Declaring research outputs</u> section of the website for further information.

#### My student record

# Candidate Centre

| Candidate summary                                                                                                    | Submission and lodgement                                        |
|----------------------------------------------------------------------------------------------------|-----------------------------------------------------------------|
| ubmission 2 > Requirements > Submission Upload > Research Outputs                                                                                                    |                                                                 |
| * Do you have any research outputs produced during your candidature?                                                                                                    | SGR Examinations Team<br>E: <u>sgr.examinations@rmit.edu.au</u> |
|                                                                                                    | T: 03 9925 8356                                                 |
| Yes                                                                                                    |                                                                 |
| If Yes, what type of research outputs have you produced?                                                                                                    |                                                                 |
| Publications                                                                                                    |                                                                 |
| Policy or instruction guide                                                                                                    |                                                                 |
| <ul> <li>Other (e.g. artefacts), please specify</li> </ul>                                                                                                    |                                                                 |
| Upload your research outputs for submission 2<br>Please upload a PDF file containing a list of your research outputs (including bib<br>contribution to each output.<br>This document must be signed by yourself, and if you have co-authored outputs<br>your Primary Supervisor. |                                                                 |
| Please ensure your file is named according to the following format:                                                                                                    |                                                                 |
| Student ID_FAMILY NAME_FIRST INITIAL OF GIVEN NAME_Research_Outpu                                                                                                    | ts                                                              |
| e.g. s1234567_BLOGGS_J_Research_Outputs                                                                                                    |                                                                 |
| Attached File La:                                                                                                    | st Update Date/Time                                             |
| G Add file                                                                                                    |                                                                 |
| When uploading individual files that exceed 400 MB, you may experience difficul                                                                                                    | ties as this page times out after 10 minutes.                   |
| If this occurs please contact the SGR Examinations Team to arrange for the file(                                                                                                    | s) to be received by alternative means.                         |
| Previous Cancel Save Next                                                                                                    |                                                                 |
| Candidate Summary Submission And Lodgement                                                                                                    |                                                                 |

Once you have provided details and uploaded the required document, click '**Next'** to proceed.

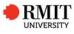

# Page 4 – Embargo/ confidentiality

If you have already applied for and received an outcome to your Embargo and/or Confidentiality Agreement request, this section will already be completed.

| Candidate summary                                            | Submission and Lodgement |
|--------------------------------------------------------------|--------------------------|
| Submission 1 > Requirements > Submission Upload > Research O | Dutputs > Embargo        |
| Your embargo and/or confidentiality agreement has been       | approved.                |
| Previous Cancel Save Next                                    |                          |
| Candidate Summary Submit For Examination                     |                          |

If you do not require an Embargo and/or Confidentiality Agreement, please select 'No'.

If you still need to apply for an Embargo and/or Confidentiality Agreement please select the correct 'Yes' option, and then lodge an Embargo/Confidentiality request with SGR Examinations.

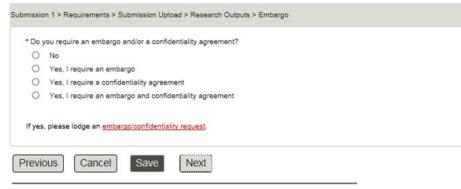

Candidate Summary Submit For Examination

Please refer to the Embargo/confidentiality agreement section of the website for further information.

Once you have selected the appropriate option, click 'Next' to proceed.

## Page 5 – Review

Here you can review all responses and attachments. Please make sure all sections have been completed accurately and you have uploaded the correct files. If needed please go back and amend your response using the 'Previous' button.

| ubmission 1 > F | Requirements > | Submission Upload > | Research | Outputs > Embargo > Review |  |
|-----------------|----------------|---------------------|----------|----------------------------|--|
|-----------------|----------------|---------------------|----------|----------------------------|--|

#### Review

Before submitting your thesis / dissertation to SGR, please double check your answers and uploaded files are correct.

| What | does | vour | subm | ission | consist | of? |
|------|------|------|------|--------|---------|-----|
|      |      |      |      |        |         |     |

- M Thesis/dissertation
- Media files (e.g. film, music)
- Exhibition (e.g. PRS) Date of exhibition (if known):
- Other, please specify (below)

\* Do you require a hard copy or portable hard drive (e.g. USB) to be sent to the examiners?

| ۲ | No       |             |  |
|---|----------|-------------|--|
| 0 | Yes, ple | ase specify |  |

Once you are happy with the details please click 'Next' to proceed to the Declaration page.

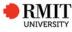

Note: when you have clicked '**Submit'** and received confirmation, your submission status on the Submission and lodgement page will change to **Pending**. This means that your

submission is currently with the School of Graduate Research for processing and approval.

grid will update to **Approved** and you will receive confirmation form SGR examinations that we have received your submission for re-examination.

## Page 6 – Declaration page

Please read and confirm your agreement to the declaration.

| Submission 1 > Requirements > Submission Upload > Research Outputs > Embargo > Review > Declaration                                                                                                    |                                                                                                    | Candidate summa                                                                                                    | a                                                                     | Submission and Lodgement                                                                                                    |
|----------------------------------------------------------------------------------------------------|----------------------------------------------------------------------------------------------------|----------------------------------------------------------------------------------------------------|-----------------------------------------------------------------------|----------------------------------------------------------------------------------------------------|
| Declaration                                                                                                    | Submission for exami                                                                                                    | nation                                                                                                    |                                                                       |                                                                                                    |
| <ol> <li>I certify that except where due acknowledgement has been made, the work is that of the author alone; the work has not<br/>been submitted previously, in whole or in part, to qualify for any other academic award; the content of the<br/>thesis/dissertation is the result of work which has been carried out since the official commencement date of the<br/>approved research program; any editorial work, paid or unpaid, carried out by a third party is acknowledged; and, the<br/><u>Australian Code for the Responsible Conduct of Research 2018</u> have been followed.</li> <li>Where any professional prof-reader/editor has been used in producing this thesis/dissertation I have complied with the<br/>Institute of <u>Professional Editors Ltd Guidelines for editing research theses</u>.</li> <li>I certify that my thesis/dissertation contains no material which infinges the <u>RMIT Privacy and Information Management</u><br/><u>Policy</u>, and the <u>Privacy and Data Protection Act 2014 (Vic</u>). Materials include but are not limited to signatures, home<br/>addresses, phone numbers, email address or contact details of any other person(s). Where applicable, I acknowledge<br/>that RMIT will display my personal information in my thesis/dissertation in the freely accessible RMIT Research<br/>Repository.</li> <li>I warrant that if any intellectual property of any third party is used in my thesis/dissertation. I have obtained permission<br/>from the intellectual property owere for use of their intellectual property in my thesis/dissertation.</li> <li>I give express permission to RMIT University to reproduce, communicate, compare and archive this work, to the extent<br/>deemed necessary by RMIT University in its sole discretion, for the purpose of detecting plagiarism.</li> <li>Lerify the accuracy and completeness of this declaration and agree to indemnify RMIT University against any loss or</li> </ol> | To submit for exa<br>- completed<br>- obtained a<br>If you are consid<br>Research (SGR)<br>If you are submit<br>SGR Examinatio | all three milestones,<br>the mandatory Resear<br>approval from your Prime<br>ering submitting for exa<br>Examinations Team,<br>sting prior to your early so<br>ns Team<br>nations/Remit edu au | ary Supervisor (* John Smith – ) an<br>mination without Primary Supen | ts:<br>i) for DR231 - PhD (App Biology & Biotech), and<br>nd School to submit for examination.<br>visor and/or School approval, please contact the School of Graduate<br>ase contact the SGR Examinations team. |
| liability, including liability to any third party, which may be incurred by RMIT University as a result of its reliance upon this<br>declaration where such loss or liability results from the inaccuracy or incompleteness of any part of this declaration.                                                                                                    | Submission Nbr                                                                                                    | Type                                                                                                    | Title                                                                 |                                                                                                    |
|                                                                                                    | 1                                                                                                    | Examination                                                                                                    | Title                                                                 | Pending                                                                                                    |
| □ I acknowledge that I have read, abided and agree with the declaration above.                                                                                                    |                                                                                                    |                                                                                                    |                                                                       |                                                                                                    |
| Previous Cancel Submit                                                                                                    |                                                                                                    | Submit For Examination                                                                                                    | 5                                                                     | by SGR the status on the submission                                                                                                    |

To send your submission through to SGR for processing click on 'Submit'.

A confirmation that your submission has been sent to SGR for approval will appear on the next page.

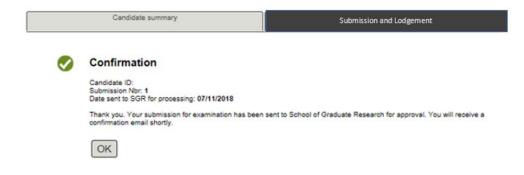

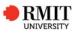

# **Error Messages**

# When trying to proceed to the next page

| M     | Other, please specify (below) |                                           |                                  |
|-------|-------------------------------|-------------------------------------------|----------------------------------|
|       |                               |                                           |                                  |
|       |                               |                                           |                                  |
| ŝ     |                               |                                           |                                  |
| 1.0   |                               | ent drive (e.g. USB) to be sent to the en | Carrillours.7                    |
| 0     | No                            |                                           |                                  |
|       | Yes, please specify           |                                           |                                  |
| -     | Care Summer about 4           |                                           |                                  |
| 0     | constant of the second        |                                           |                                  |
| 0     |                               |                                           |                                  |
|       |                               |                                           |                                  |
|       |                               |                                           |                                  |
|       |                               |                                           |                                  |
|       | upload for submission         | 2 Message                                 |                                  |
| ile ı | upload for submission         |                                           |                                  |
| ile t |                               | esponse to e                              | edditional files required for re |
| ile L | upload for submission         | esponse to ex<br>Must answer all mandator |                                  |

This means that you have not answered a mandatory question. Please review the page, the sections that are missing will appear in red.

# Issues with uploading files

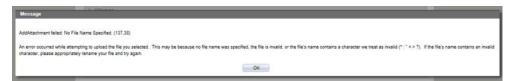

If you are trying to upload larger files or a rare file type, then the system may not be able to accept it. If this happens please contact SGR Examinations to arrange for the files to be provided by an alternative means.

| ion 2              | Message                                      |                      |
|--------------------|----------------------------------------------|----------------------|
| and response to    |                                              | dictional files requ |
|                    | Must attach at least one file for submission |                      |
| cording to the fol | ( or                                         |                      |
| ITIAL OF GIVEN     | L                                            |                      |

You will need to upload a document to be able to proceed to the next page, if you are unable to upload your thesis/dissertation file please upload a PDF document which states you are having issues uploading your file and that you have contacted SGR Examinations.

# SGR Examination contact details

Examinations Team School of Graduate Research RMIT University Building 91, Level 2, 110 Victoria Street, Carlton VIC 3053 Tel: +61 9925 8356 Email: <u>sgr.examinations@rmit.edu.au</u>

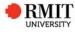

# Submission for Examination definitions

## **Navigation options**

| Previous | Saves and returns to previous page          |
|----------|---------------------------------------------|
| Cancel   | Returns to the Submission and Lodgement tab |
| Next     | Saves and moves to the following page       |
| Save     | Saves your submission                       |

Note: each page will autosave when you click on '**Previous**', '**Next**' or '**Cancel**'. All pages can be edited until you send your submission to SGR for processing.

# Submission Types

The following are the submission types which will be used on the submission and lodgement grid

| Examination  | First submission of thesis/dissertation for examination                                                    |
|--------------|----------------------------------------------------------------------------------------------------|
| Resubmission | In the case of having received a Revise and Resubmit outcome from the first examination.                   |
| Archival     | For the lodgement of the final thesis/dissertation for archival and completion following a passing outcome |

# Submission status

The following are statuses which may appear on the submission grid. If you are concerned that your submission is showing the wrong status, please contact the SGR Examinations Team.

| New      | a new submission which has not yet been started – ready for candidate to action.                                                                               |
|----------|----------------------------------------------------------------------------------------------------|
| Draft    | a submission which has been started but has not been<br>sent to SGR, or a returned submission which has been<br>edited but that has not been sent back to SGR. |
| Returned | SGR have returned the submission to you for amendments                                                                                                    |
| Pending  | the submission has been sent to SGR for processing                                                                                                    |
| Approved | your submission has been accepted and approved by SGR                                                                                                    |